## **CARA MENJALANKAN PROGRAM**

- 1. Mempersiapkan software atau tools pendukungnya yaitu Laragon
- 2. Kemudian menjalankan software pendukungnya Laragon
- 3. Untuk menjalan program ketik php artisan serve
- 4. Masuk ke dalam sistem dan lakukan login

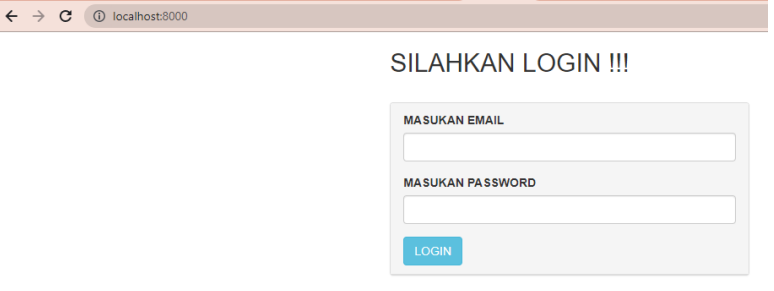

5. Kemudian masuk ke Dashboard

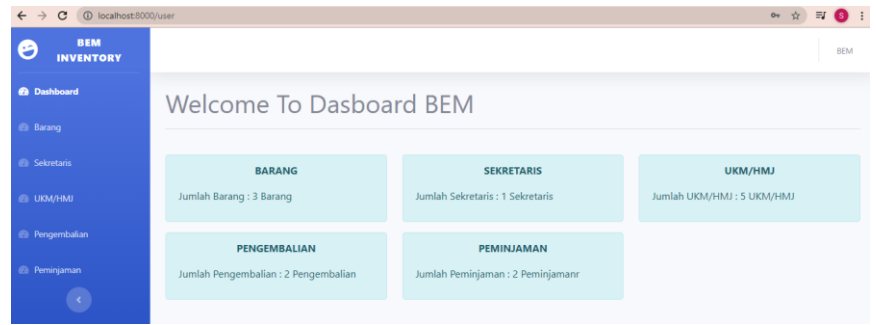

6. Menu data barang digunakan untuk menampilkan semua data dari inventaris

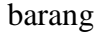

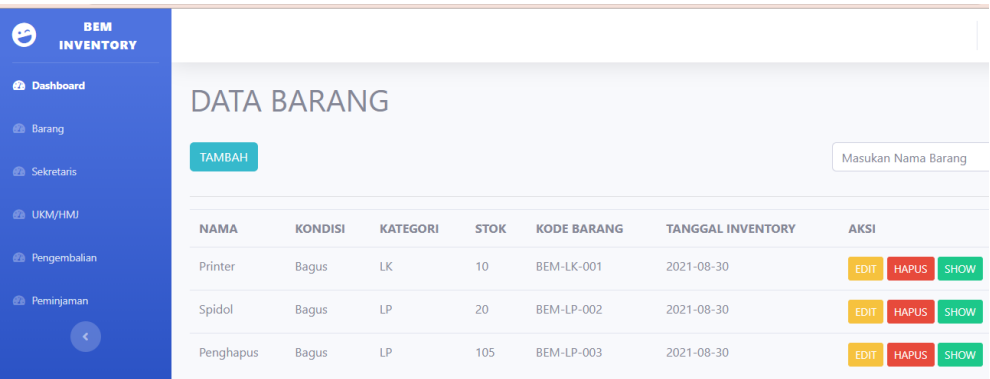

7. Menu data sekretaris digunakan untuk menampilkan semua data dari sekretaris.

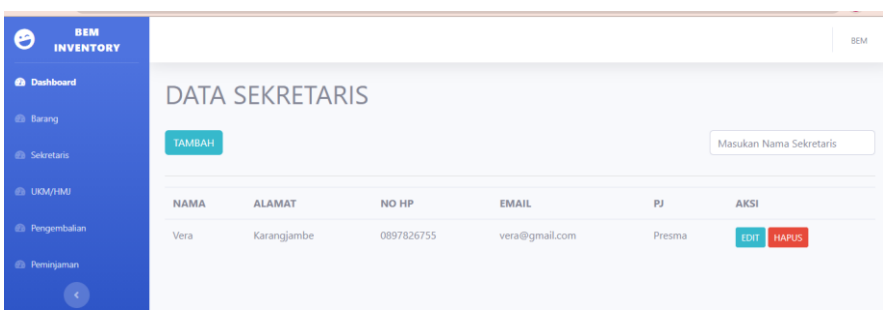

8. Menu UKM/HMJ digunakan untuk menampilkan semua data dari UKM/HMJ.

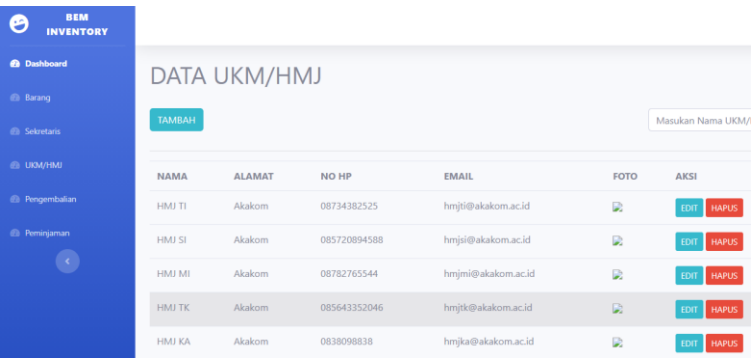

9. Menu Pengembalian digunakan untuk menampilkan semua data dari invertaris barang yg dikembalikan.

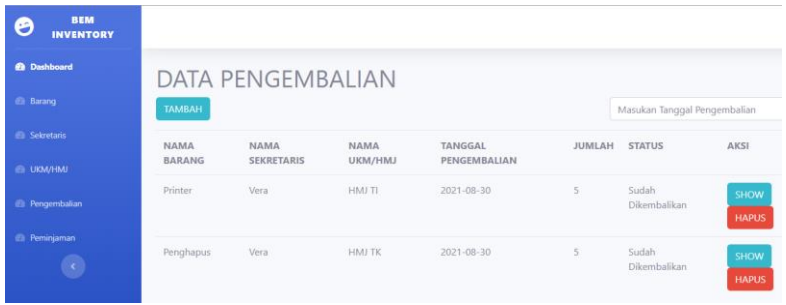

10. Menu Peminjaman digunakan untuk menampilkan semua data dari

invertaris barang yang dipinjam.

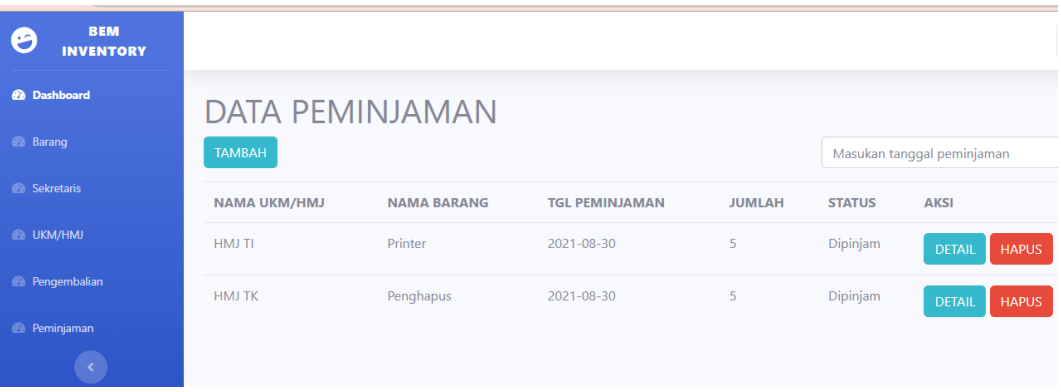